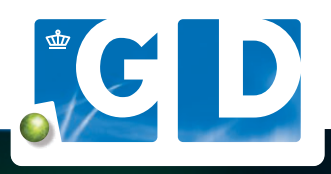

# **Eenvoudig en snel overzicht in uw labuitslagen op VeeOnline**

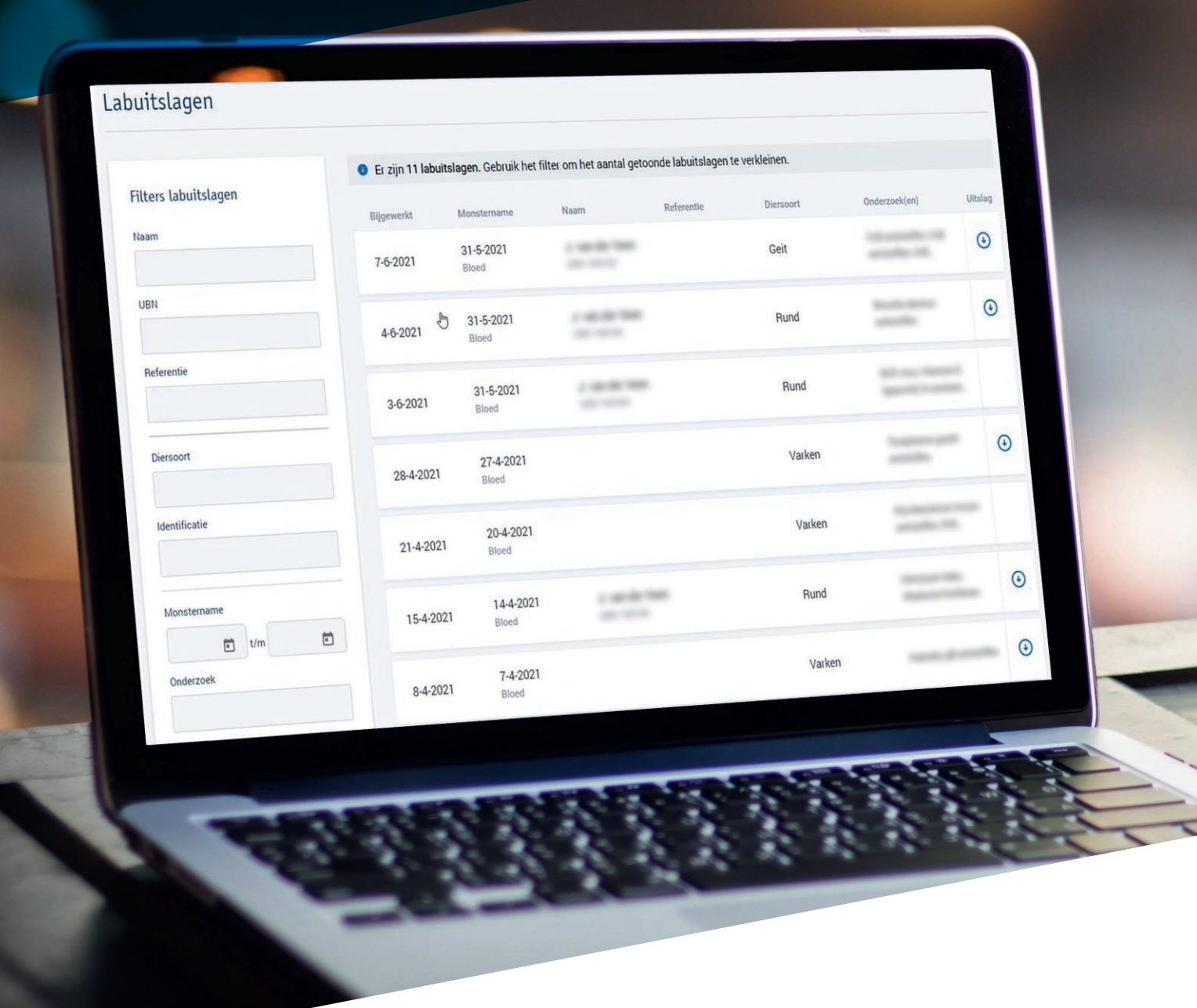

GD LOOPT VOOROP IN DIERGEZONDHEID MET ACTUELE UITSLAGEN OP VEEONLINE.NL

## **Uw uitslagen overzichtelijk in beeld**

**Samen met veehouders en dierenartsen werken we aan het verbeteren van VeeOnline. U kunt nu gebruikmaken van nieuwe functionaliteiten binnen het VeeOnline onderdeel 'Uitslagen'. Met de nieuwe zoekfilters vindt u sneller de uitslagen die u zoekt. U kunt uitslagen filteren op onder andere UBN, referentie, identificatie of onderzoek.**

**Kortom: snel een actueel overzicht van uw resultaten en uitslagen. Log in, klik op 'Uitslagen' en maak direct gebruik van de nieuwe weergave.**

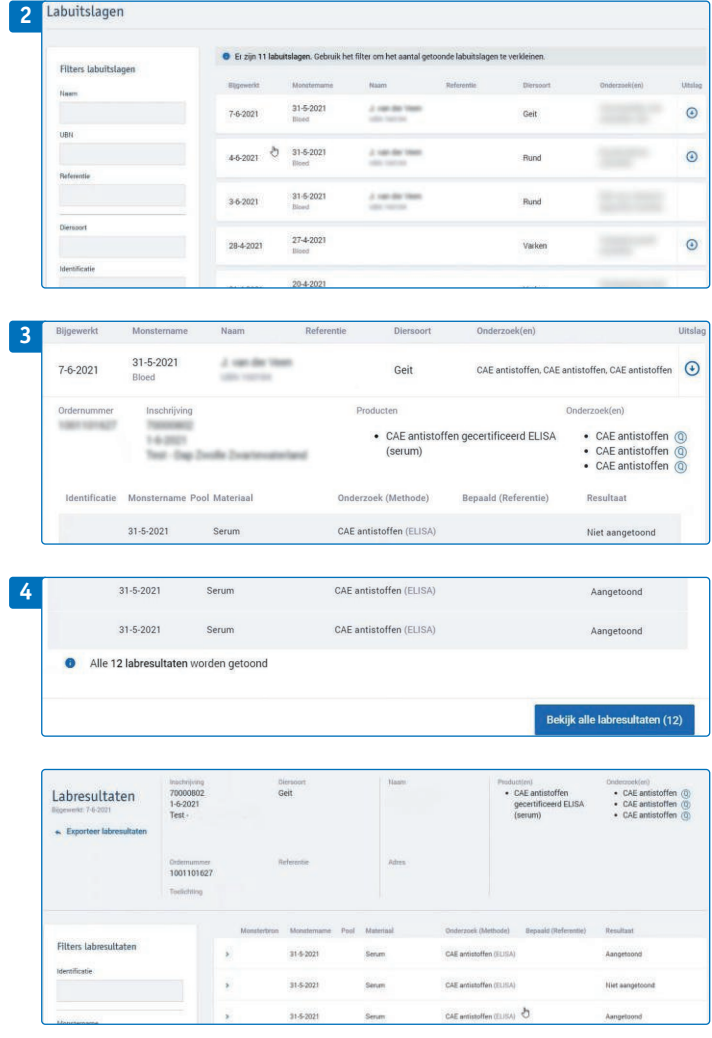

#### **1. Log in op VeeOnline**

Ga naar www.veeonline.nl en log in met uw gebruikersnaam en wachtwoord van Z login.

#### **2. Homescherm labuitslagen**

Als u na het inloggen klikt op **Uitslagen** komt u in de nieuwe versie met een overzicht van uw uitslagen. De meest recente uitslagen staan bovenaan. Door gebruik te maken van het nieuwe filter zoekt u eenvoudig op bijvoorbeeld **UBN, Referentie, Diersoort**. In het veld **Identificatie** kunt u zoeken op de identificatie die u aan het monster heeft gegeven.

#### **3. Uitslag bekijken**

In het overzicht ziet u de labuitslagen. De meest recente uitslagen staan bovenaan met onder andere de monsternamedatum, bedrijfsnaam en onderzoek(en). Door te klikken op de betreffende regel kunt u het onderzoek inzien met bijbehorende resultaten. Klikt u nogmaals dan klapt het veld weer in. U kunt ook een pdf-bestand downloaden.

#### **4. Meer informatie**

In het overzicht staan per inschrijving maximaal vijftien labresultaten. Via de knop **Bekijk alle labresultaten** komt u in een overzicht met alle resultaten die horen bij de betreffende inschrijving. Ook hier kunt u het filter gebruiken voor het zoeken naar een bepaald dier of onderzoek. Bij een aantal resultaten kunt u de gegevens downloaden via de link linksboven **Exporteer labresultaten**.

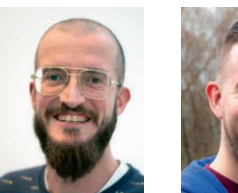

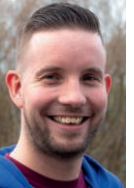

### **Hulp op afstand door Xander en Dennis**

Met Teamviewer helpt onze klantenservice u op afstand. Handig voor vragen op het moment dat u met VeeOnline bezig bent. Met Teamviewer kunnen wij meekijken en aanwijzingen geven; wij kunnen niet in uw bestanden en nemen ook niet de computer over. Bel 088 2025500 en wacht op instructies van onze medewerkers om Teamviewer te downloaden.

*Xander Teunissen Dennis Voortman*